# **TABLE OF CONTENTS**

 $\mathbf{r}$ 

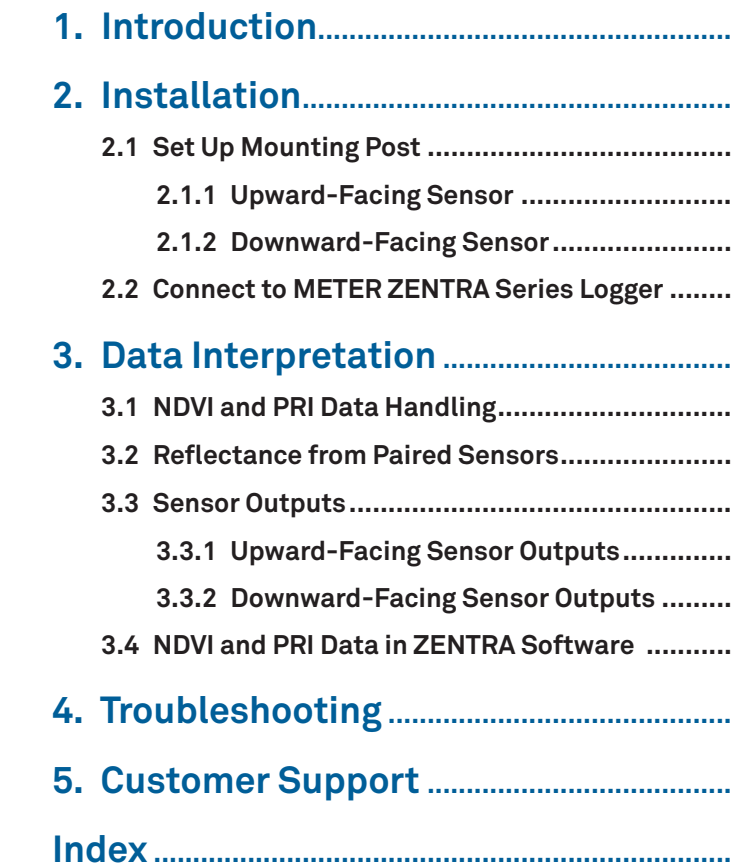

 $\overline{\phantom{a}}$ 

 $\overline{\phantom{a}}$ 

 $\overline{\phantom{a}}$ 

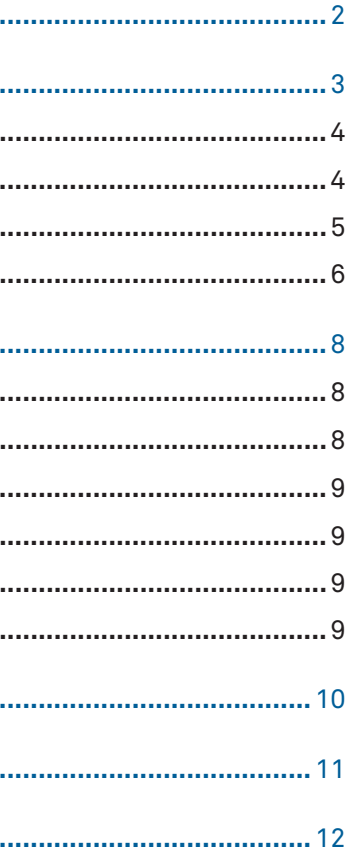

**1**

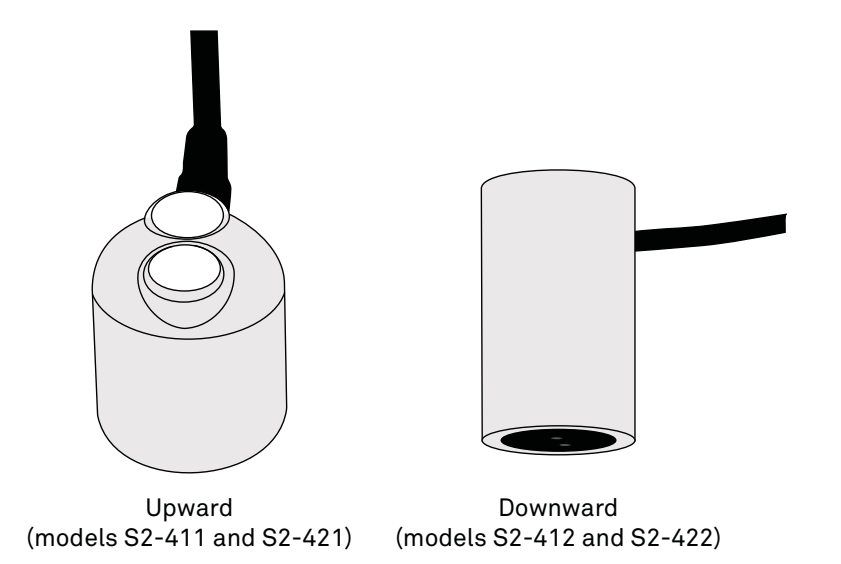

 $\overline{\phantom{a}}$ 

 $\begin{array}{c} \hline \end{array}$ 

 $\overline{\phantom{a}}$ 

**USING APOGEE NDVI AND PRI SENSORS WITH ZENTRA SYSTEM**

Apogee Instruments NDVI and PRI sensors are two-band radiometers measuring radiation in discrete wavebands from both incoming (S2-411, S2-421) and reflected (S2-412, S2-422) sources. Reflectance derived from paired upward and downward facing sensors can be used to calculate Normalized Difference Vegetation Index (NDVI) or Photochemical Reflectance Index (PRI), depending upon which sensor set is being used.

## **1. INTRODUCTION**

S2-411 and S2-412 NDVI sensors (apogeeinstruments.com/ndvi-sensor-support) S2-421 and S2-422 PRI sensors (apogeeinstruments.com/pri-sensors)

The information in this document explains how to install the required hardware to mount Apogee NDVI or PRI sensors that have been preconfigured by METER Group to work seamlessly with METER ZENTRA series data loggers. Details of how the ZENTRA system handles the data are also included. Please read this document carefully in its entirety before going out to the field.

For more information on Apogee sensors, please review the sensor user manuals on the respective Apogee product pages:

#### **INSTALLATION**

## **2. INSTALLATION**

 $\overline{\phantom{a}}$ 

Follow the steps listed in Table 1 to install Apogee sensors in the field. Mounting brackets and nylons screws are included with the sensor. Other tools will need to be provided.

#### **Table 1 Installation**

**F**field of view (FOV) 6, 10

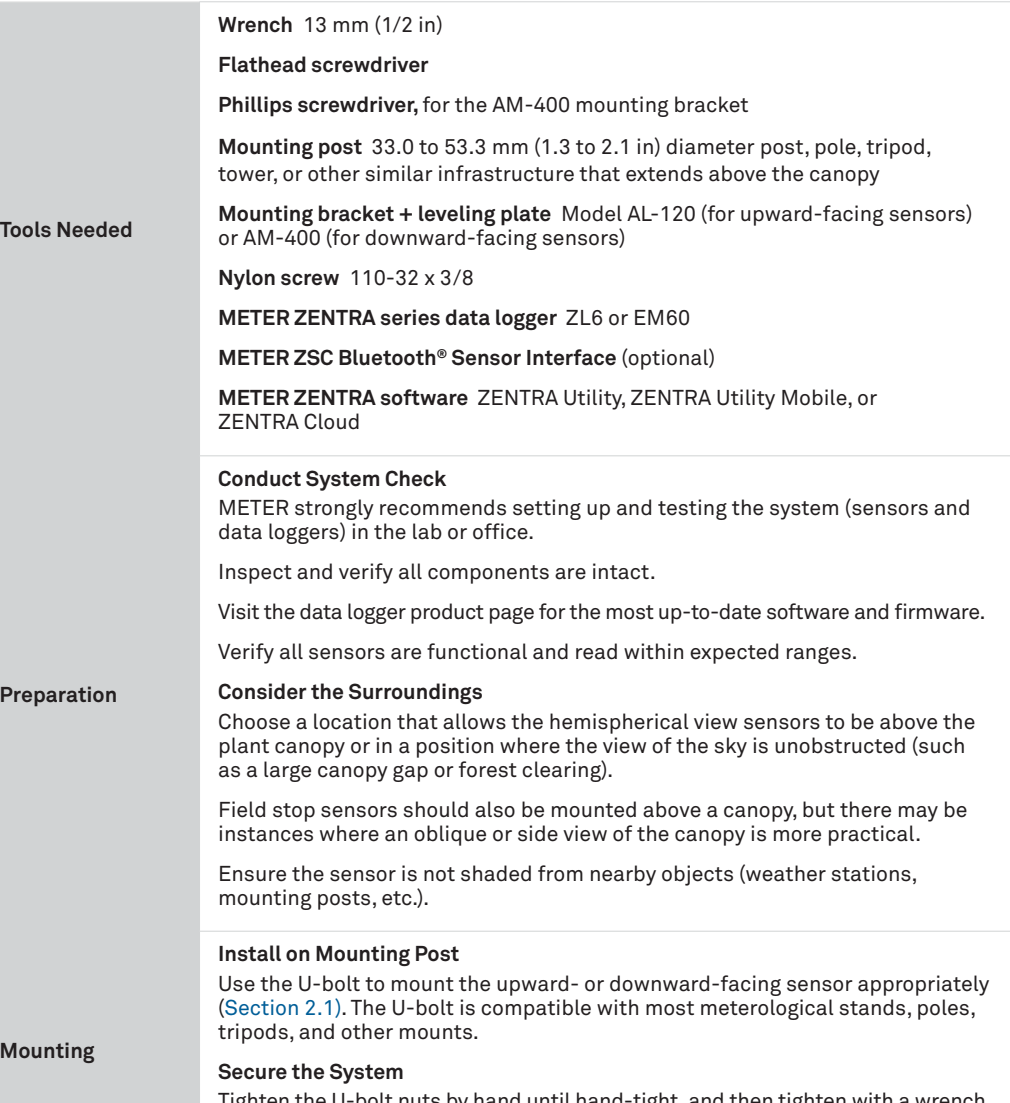

### Tighten the U-bolt nuts by ha

**3**

**CAUTION: Do not overtighten U-bolt.**

**INDEX**

## **INDEX**

**C**

## cables **4**, **5**, **6** connecting **6–7** customer support **11 D**data **2**, **8–9** discrete wavebands **2**

### **I**

installation mounting **3–4** preparation **3** tools needed **3**

### **M**

models downward S2-412 **2**, **8** S2-422 **2**, **8** upward S2-411 **2**, **8** S2-421 **2**, **8** mounting bracket **3**

adjustable angle (AM-400) **3**, **<sup>5</sup>** solar with leveling plate (AL-120) **3**, **<sup>4</sup>**

#### **N**

normalized difference vegetation index (NDVI) **2**, **8**, **9**

### **P**

paired sensors **8** photochemical refl ectance index (PRI) **2**, **8**, **9**

### **R** radiometers **2** recalibration **10**

refl ectance **8**

**S**

installation **5–6**

## sensordownward facing output **9** NDVI **9** outputs **9** PRI **2**, **9** upward facing

two-band radiometer **2** installation **4–5**

output **9** stereo plug connector **6**

### **T**

troubleshooting **10** two-band radiometers **2**

**U**

U-bolt **3**, **5** user manual **2**

**Z**

ZENTRA series data loggers **2**, **3**, **4**, **9**

ZENTRA software Cloud **3**, **7**, **9** Utility **7**, **9**

ZSC **3**

#### **CUSTOMER SUPPORT**

## **5. CUSTOMER SUPPORT**

### **NORTH AMERICA**

Customer support representatives are available for questions, problems, or feedback Monday through Friday, 7:00 am to 5:00 pm Pacific time.

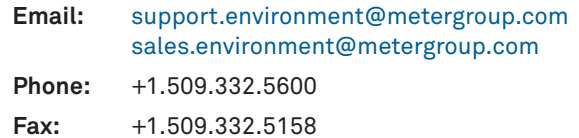

**Website:** metergroup.com

#### **EUROPE**

Customer support representatives are available for questions, problems, or feedback Monday through Friday, 8:00 to 17:00 Central European time.

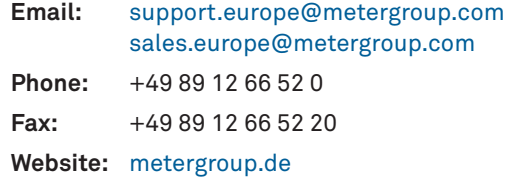

**ered cables or disconnected sensors.** as rodent damage, driving over sensor **cables, tripping over cables, not leaving enough cable slack during installation, or poor** 

hen near the ground to avoid

rs and the data logger to the re cable weight does not pull the

is reading properly.

If contacting METER by email, please include the following information:

![](_page_4_Picture_235.jpeg)

**NOTE: For products purchased through a distributor, please contact the distributor directly for assistance.**

**USING APOGEE NDVI AND PRI SENSORS WITH ZENTRA SYSTEM**

**Mounting (continued)**

![](_page_4_Picture_236.jpeg)

For more instructions on connecting to data loggers, refer to Section 2.2.

![](_page_4_Picture_35.jpeg)

### **2.1 SET UP MOUNTING POST**

Section 2.1.1 and Section 2.1.2 describe in detail how to mount upward- and downwardfacing sensors, respectively.

### **2.1.1 UPWARD-FACING SENSOR**

Upward-facing sensors (S2-411 or S2-421) must be level to accurately measure irradiance incident on a horizontal surface. Each upward-facing Apogee NDVI or PRI sensor purchased from METER comes with an AL- 120 Solar Mounting Bracket with Leveling Plate. The AL-120 can be mounted to either a horizontal or vertical post, depending on which set of holes is used.

- 1. Align the cable M8 connector with the sensor M8 connector and seat connectors fully.
- 2. Tighten the cable screw until hand-tight (Figure 1).

M8 connectors are easy to overtighten. Do not use pliers or other tools to tighten.

![](_page_4_Figure_21.jpeg)

**Model S2-411 or S2-421**

**Figure 1 Attach M8 connector**

3. Mount the sensor to the leveling plate with the provided nylon screw (Figure 2).

#### **INSTALLATION**

![](_page_5_Figure_1.jpeg)

**Figure 2 Upward-facing sensor installed on mounting post**

- 4. Attach the leveling plate to the mounting bracket using the three machine screws included (Figure 2).
- 5. Attach the mounting bracket either to a horizontal arm (Figure 2) or vertical post using the included U- bolt.
- 6. Ensure the sensor is oriented so the cable points toward true North (in the Northern hemisphere) or true South (in the Southern hemisphere) to reduce azimuth error.
- 7. Tighten the U-bolt.
- 8. Adjust the three machine screws on the leveling plate until the integrated bubble level indicates that the sensor is level.

#### **2.1.2 DOWNWARD-FACING SENSOR**

Each downward-facing Apogee NDVI or PRI sensor (S2-412 or S2-422) purchased from METER comes with an AM- 400 Adjustable Angle Mounting Bracket. The AM-400 can be mounted to either a horizontal or vertical post and can be adjusted to any angle between 0° (sensor pointed straight down) and 90° (sensor horizontal).

- 1. Align the cable M8 connector with the sensor M8 connector and seat connectors fully.
- 2. Tighten the cable screw until hand-tight (Figure 3).

M8 connectors are easy to overtighten. Do not use pliers or other tools to tighten.

![](_page_5_Figure_13.jpeg)

3. Attach the sensor to the bracket using the nylon screw (Figure 4).

plug connector integrity.

of the sensor is 0 (factory default). by going to Actions, select Digital  $r$ t that sensor is on, and send the m the dropdown menu.

rement area does not overlap a

lamaged or needs to be replaced, replacement connector or

he METER wire-splicing guide for

**USING APOGEE NDVI AND PRI SENSORS WITH ZENTRA SYSTEM**

## **4. TROUBLESHOOTING**

This troubleshooting section details possible major problems and their solutions. If the problem is not listed or these solutions do not solve the issue, contact Customer Support.

![](_page_5_Picture_223.jpeg)

It is recommended that Apogee NDVI and PRI sensors are returned for factory recalibration every 2 years. Visit Apogee repairs (apogeeinstruments.com/recalibration-and-repairs) or contact Apogee Technical Support (techsupport@apogeeinstruments.com) for details.

#### **DATA INTERPRETATION**

## **3.3 SENSOR OUTPUTS**

Each NDVI and PRI sensor generates multiple outputs when connected to a ZENTRA logger. The exact outputs will in part depend on how many and what type of sensors are attached to the data logger. All NDVI and PRI sensors are equipped with an internal tilt sensor. The orientation of the NDVI or PRI sensor, and therefore the tilt sensor, will determine the output from each sensor.

### **3.3.1 UPWARD-FACING SENSOR OUTPUTS**

For any hemispherical sensor oriented in the up-facing position, outputs will include the calibrated spectral irradiance values (in  $W \times m^{-2} \times nm^{-1}$ ) for both wavelengths (650 nm and 810 nm for NDVI; 570 and 532 nm for PRI), the sensor orientation angle (with 0 being a sensor oriented straight up toward the zenith), and *<sup>α</sup>*, where *α* is the ratio of 650 nm to 810 nm irradiance for NDVI sensors and 570 nm to 532 nm for PRI sensors as described in Equation 1.

#### **3.3.2 DOWNWARD-FACING SENSOR OUTPUTS**

When either hemispherical or field stop sensors are mounted in a downward-facing orientation, outputs include the calibrated spectral radiance (in  $W \times m^{-2} \times nm^{-1} \times sn^{-1}$ ) of each band, the sensor orientation angle (with 0 being a sensor oriented striaght up toward the zenith), and the calculated NDVI value or PRI value (depending upon which sensors are used). If both upward-facing and downward-facing sensors are connected to the same ZENTRA logger, then  $\alpha$  from the upward-facing sensor is combined with the spectral radiance values from the downward-facing sensor to calculate NDVI or PRI. If the upwardfacing and downward-facing sensors are connected to different data loggers, export data from ZENTRA Utility or ZENTRA Cloud and manually combine *<sup>α</sup>* from the upward-facing sensor with the spectral radiance values from the downward-facing sensor to calculate NDVI or PRI.

### **3.4 NDVI AND PRI DATA IN ZENTRA SOFTWARE**

Cloud-connected ZENTRA data loggers with a current season pass subscription automatically upload data to ZENTRA Cloud for convenient viewing and downloading. Please go to the ZENTRA Cloud web app (metergroup.com/environment/zentra-cloud) or request a ZENTRA Cloud demo from METER sales for more information. ZENTRA Cloud provides calibrated radiance and irradiance data from both wavebands for all time periods but only calculates NDVI and PRI from sunlit periods, as both spectral reflectance indices are meaningless and highly unstable at low solar radiation levels.

METER ZENTRA series data loggers can also be configured and downloaded using the ZENTRA Utility desktop app and ZENTRA Utility Mobile app for iOS® and Android® handheld devices. As with ZENTRA Cloud, ZENTRA Utility data downloads provide calibrated radiance and irradiance data from both wavebands for all time periods but only calculates NDVI and PRI from sunlit periods, as the values are meaningless and highly unstable at low solar radiation levels.

**6**

**USING APOGEE NDVI AND PRI SENSORS WITH ZENTRA SYSTEM**

![](_page_6_Figure_11.jpeg)

#### **Figure 4 Downward-facing sensor installed on mounting post**

- 4. Attach the mounting bracket either to a horizontal arm (Figure 4) or vertical post using the included U-bolt.
- 5. Tighten the U-bolt.
- 6. Orient the sensor to the proper angle to achieve the desired field of view (FOV) and tighten screws to hold in place.
	- Use the Apogee IRR Calculators (apogeeinstruments.com/irr-calculators) to help calculate FOV.v

## **2.2 CONNECT TO METER ZENTRA SERIES LOGGER**

Apogee NDVI and PRI sensors are preconfigured by METER and work seamlessly with METER ZENTRA series data loggers. The sensors come with a 3.5-mm stereo plug connector (Figure 5) to facilitate easy connection with the data loggers. Apogee sensors come standard with a 5-m cable.

> communication (orange) Power (brown)

![](_page_6_Figure_19.jpeg)

**Figure 5 3.5-mm stereo plug connector wiring**

#### **INSTALLATION**

Check the METER download webpage for the most recent data logger firmware. Logger configuration may be done using either ZENTRA Utility (desktop and mobile application) or ZENTRA Cloud (web-based application for cell-enabled ZENTRA data loggers).

1. Plug the stereo plug connector into one of the sensor ports on the logger (Figure 6).

![](_page_7_Picture_3.jpeg)

**Figure 6 Logger connection**

- 4. Use ZENTRA Utility to set the measurement interval.
- 5. Use ZENTRA Utility to configure communication settings for data transfer to ZENTRA Cloud.
- 2. Connect to the data logger via ZENTRA Utility with a laptop and USB cable or ZENTRA Utility Mobile app with a mobile device supporting Bluetooth® communication.
- 3. Use ZENTRA Utility to scan the ports and make sure the sensors were properly identified by the logger and are reading properly.

METER data loggers should automatically recognize the Apogee sensor.

Sensor data can be downloaded from METER data loggers using either ZENTRA Utility or ZENTRA Cloud. Refer to the logger user manual for more information.

In the event that upward-facing measurements are not available, rearrangement of the vegetation index equations allows for a rough approximation of NDVI using a default *<sup>α</sup>* value. The following derivation is for NDVI, but similar equations apply to the PRI. If  $R_n$  is the reflected NIR radiation from the canopy,  $R_r$  is the reflected red radiation,  $I_n$  is the incident NIR, and *I<sub>r</sub>* is the incident red, then

**8**

**USING APOGEE NDVI AND PRI SENSORS WITH ZENTRA SYSTEM**

## **3. DATA INTERPRETATION**

This section provides information on how to properly understand NDVI and PRI data, as recorded by ZENTRA data loggers.

### **3.1 NDVI AND PRI DATA HANDLING**

*αR R rαRn* $_{n}+R_{r}$ 

METER data loggers measure the Apogee NDVI and PRI sensors once every minute and return the average of the 1-min data across the chosen measurement interval.

## **3.2 REFLECTANCE FROM PAIRED SENSORS**

Paired upward-facing and downward-facing sensors are needed to collect data for calculating reflectance, to account for temporal variability in incoming radiation conditions. In cases where multiple downward-facing sensors are deployed within close proximity to each other, only one upward-facing sensor is necessary. The measurements from the single upward-facing sensor can be combined with measurements from each of the downwardfacing sensors to calculate reflectances. With ZENTRA data loggers, irradiance from a single S2-411 or S2-421 upward-facing sensor will be used to calculate NDVI or PRI with all S2- 412 or S2-422 downward-facing sensors connected to the same logger.

$$
NDVI = \frac{R_n / I_n - R_r / I_r}{R_n / I_n + R_r / I_r} = \frac{(I_r / I_n) R_n - R_r}{(R_n / I_n) R_r + R_r} = \frac{\alpha R_n - R_r}{\alpha R_n + R_r}
$$
 Equation 1

where  $\alpha = I_{n}/I_{n}$ .

Equation 1 allows the computation of NDVI from just the downward-facing measurements if the ratio of red to NIR spectral irradiance (*α*) is known. An upward-facing sensor should always be used to calculate reflectance. However, if no upward-facing NDVI sensor is present, a default *α* of 1.4 can be used to calculate NDVI from all downward-facing sensors on that logger, although it will result in reduced precision under changing sky conditions. Using a default *α* value for PRI calculations is not recommended because the additional error resulting from a default *α* value compromises the usefulness of PRI.